# **GARMIN.**

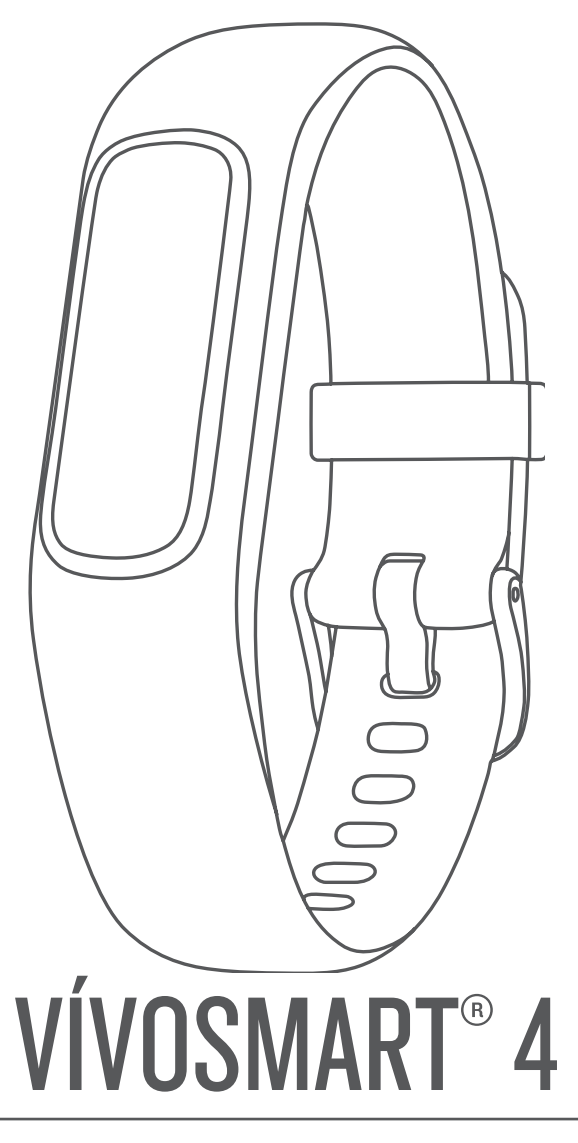

# Manuale Utente

#### © 2018 Garmin Ltd. o sue affiliate

Tutti i diritti riservati. Ai sensi delle norme sul copyright, non è consentito copiare integralmente o parzialmente il presente manuale senza il consenso scritto di Garmin. Garmin si riserva il diritto di modificare o migliorare i prodotti e di apportare modifiche al contenuto del presente manuale senza obbligo di preavviso nei confronti di persone o organizzazioni. Visitare il sito Web [www.garmin.com](http://www.garmin.com) per gli attuali aggiornamenti e ulteriori informazioni sull'uso del prodotto.

Garmin®, il logo Garmin, ANT+®, Auto Lap®, Edge®, VIRB® e vívosmart® sono marchi di Garmin Ltd. o delle società affiliate, registrati negli Stati Uniti e in altri Paesi. Body Battery™, Garmin Connect™, Garmin Express™, Garmin Move IQ™ e Toe-to-Toe™ sono marchi di Garmin Ltd. o delle società affiliate. L'uso di tali marchi non è consentito senza consenso esplicito da parte di Garmin.

Android™ è un marchio di Google Inc. Apple® e un marchio di Apple Inc, registrato negli Stati Uniti e in altri Paesi. Il marchio e i logo BLUETOOTH® sono di proprietà di Bluetooth SIG, Inc. e il loro uso da parte di Garmin è concesso su licenza. The Cooper Institute®, nonché i relativi marchi, sono di proprietà di The Cooper Institute. Analisi del battito cardiaco avanzate di Firstbeat. Gli altri marchi e nomi commerciali sono di proprietà dei rispettivi titolari.

Questo prodotto è certificato ANT+®. Per un elenco di prodotti compatibili e applicazioni, visitare il sito Web [www.thisisant.com/directory](http://www.thisisant.com/directory).

M/N: A03430

# **Sommario**

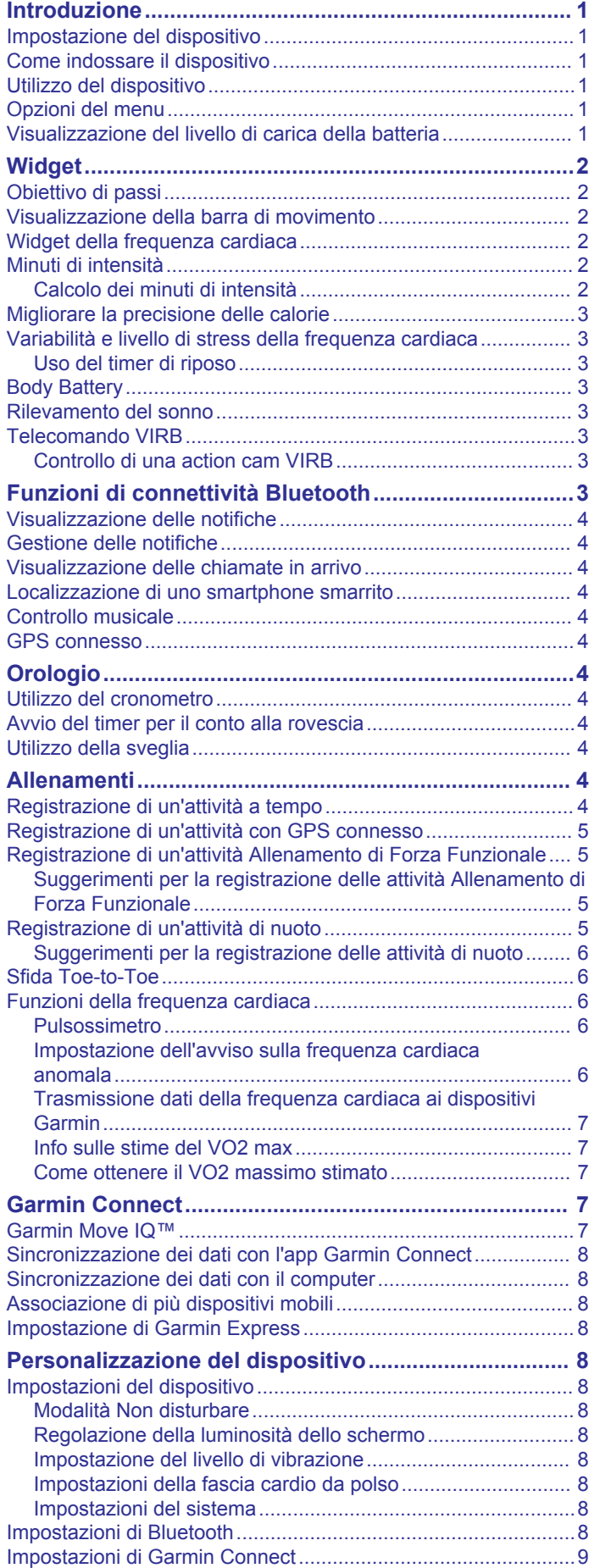

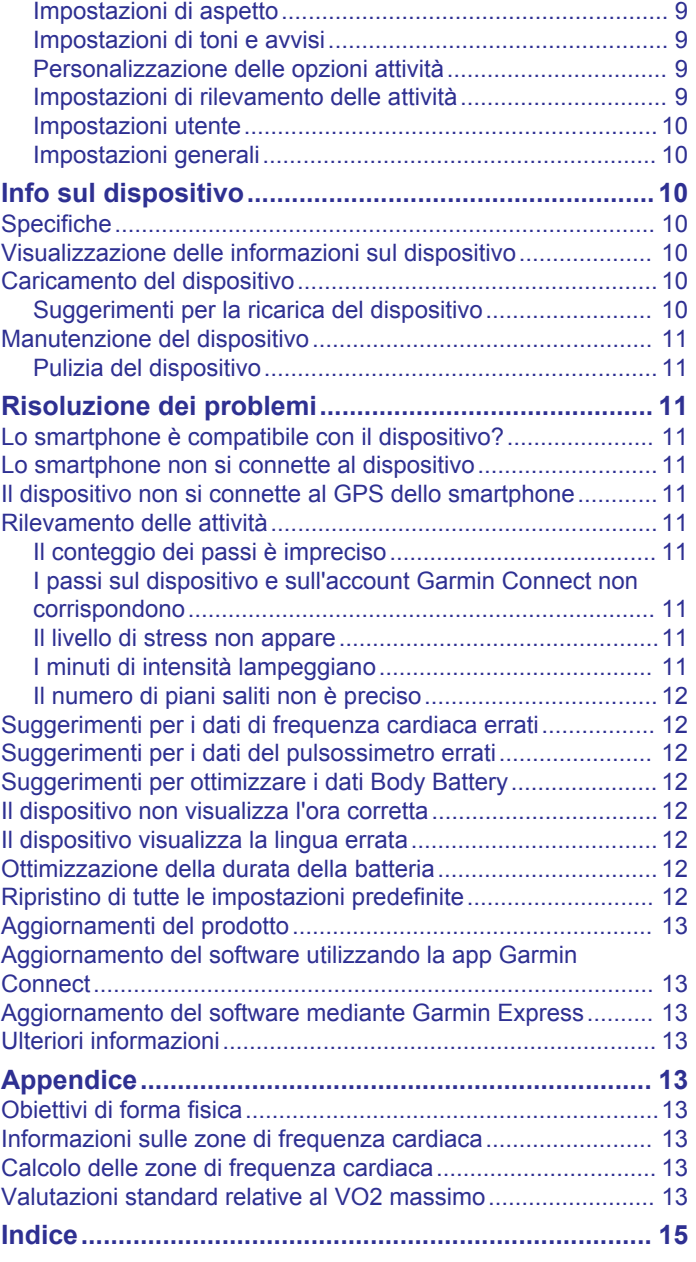

# **Introduzione**

#### **AVVERTENZA**

<span id="page-4-0"></span>Per *avvisi sul prodotto e altre informazioni importanti*, consultare la guida inclusa nella confezione del dispositivo.

Consultare sempre il proprio medico prima di iniziare o modificare un programma di allenamento.

# **Impostazione del dispositivo**

Per utilizzare il dispositivo, è necessario collegarlo a una fonte di alimentazione per accenderlo.

Per utilizzare il dispositivo vívosmart 4, è necessario configurarlo tramite lo smartphone o il computer. Quando si utilizza uno smartphone, il dispositivo deve essere associato direttamente tramite la app Garmin Connect™, anziché dalle impostazioni Bluetooth® sullo smartphone.

- **1** Dall'app store sullo smartphone, installare la app Garmin Connect.
- **2** Stringere la clip di ricarica  $\Phi$ .

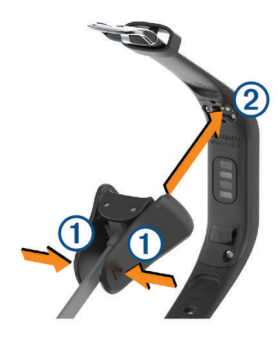

- **3** Allineare la clip con i contatti sul retro del dispositivo 2.
- **4** Collegare il cavo USB a una fonte di alimentazione per accendere il dispositivo (*[Caricamento del dispositivo](#page-13-0)*, [pagina 10\)](#page-13-0).

Hello! appare quando si accende il dispositivo.

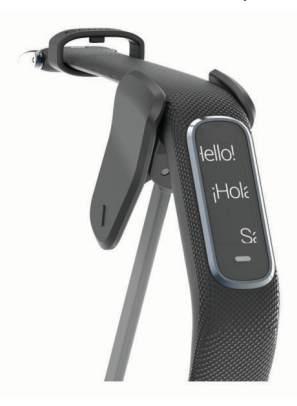

- **5** Selezionare un'opzione per aggiungere il dispositivo all'account Garmin Connect:
	- Se questo è il primo dispositivo che viene associato all'app Garmin Connect, seguire le istruzioni visualizzate.
	- Se un altro dispositivo è già associato all'app Garmin Connect, dal menu **c** o •••, selezionare Dispositivi **Garmin** > **Aggiungi dispositivo** e seguire le istruzioni visualizzate.

Dopo l'associazione, viene visualizzato un messaggio e il dispositivo viene sincronizzato automaticamente con lo smartphone.

# **Come indossare il dispositivo**

• Indossare il dispositivo sopra l'osso del polso.

**NOTA:** il dispositivo deve essere aderente ma comodo. Per letture della frequenza cardiaca più precise, il dispositivo non deve muoversi durante la corsa o l'allenamento. Per le letture del pulsossimetro, si dovrebbe restare immobili.

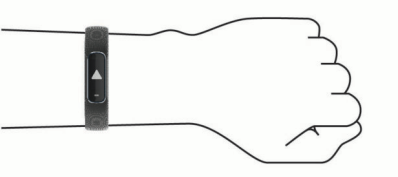

**NOTA:** il sensore ottico è situato sul retro del dispositivo.

- Per ulteriori informazioni sulla frequenza cardiaca al polso, consultare *[Suggerimenti per i dati di frequenza cardiaca](#page-15-0) errati*[, pagina 12.](#page-15-0)
- Per ulteriori informazioni sul sensore del pulsossimetro, consultare *[Suggerimenti per i dati del pulsossimetro errati](#page-15-0)*, [pagina 12](#page-15-0).
- Per ulteriori informazioni sulla precisione, visitare il sito Web [garmin.com/ataccuracy.](http://garmin.com/ataccuracy)
- Per ulteriori informazioni sulla manutenzione del dispositivo, visitare il sito Web [www.garmin.com/fitandcare.](http://www.garmin.com/fitandcare)

# **Utilizzo del dispositivo**

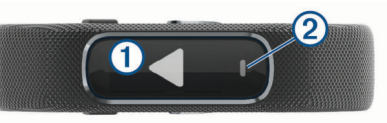

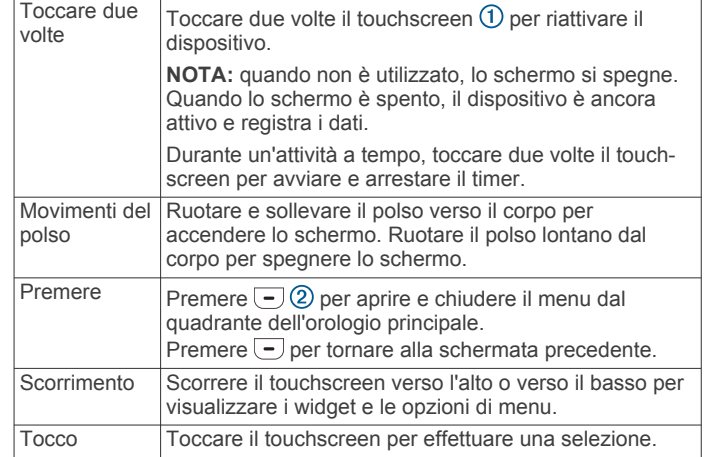

## **Opzioni del menu**

Premere  $\Box$  per visualizzare il menu.

**SUGGERIMENTO:** trascinare per scorrere le opzioni del menu.

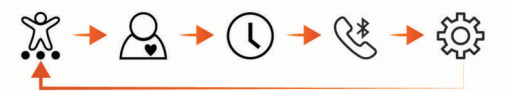

- X Visualizza le opzioni delle attività a tempo.
- $\overline{\mathcal{S}}$ Visualizza le funzioni della frequenza cardiaca.
- $\overline{\odot}$ Visualizza le opzioni relative al timer, al cronometro e alla sveglia.
- $\overline{\mathcal{G}^*}$ Visualizza le opzioni dello smartphone Bluetooth associato.
- Visualizza le impostazioni del dispositivo.

# **Visualizzazione del livello di carica della batteria**

È possibile visualizzare il livello di carica della batteria rimanente sul dispositivo.

<span id="page-5-0"></span>Tenere premuta la schermata di data e ora per alcuni secondi.

La carica rimanente della batteria viene visualizzata come immagine.

# **Widget**

Il dispositivo viene fornito con widget precaricati che forniscono informazioni al primo sguardo. È possibile scorrere il touchscreen per sfogliare i widget. Alcuni widget richiedono l'associazione di uno smartphone.

**NOTA:** è possibile utilizzare l'app Garmin Connect per selezionare il quadrante dell'orologio e aggiungere o rimuovere widget, ad esempio i controlli musicali per lo smartphone (*[Personalizzazione delle opzioni attività](#page-12-0)*, pagina 9).

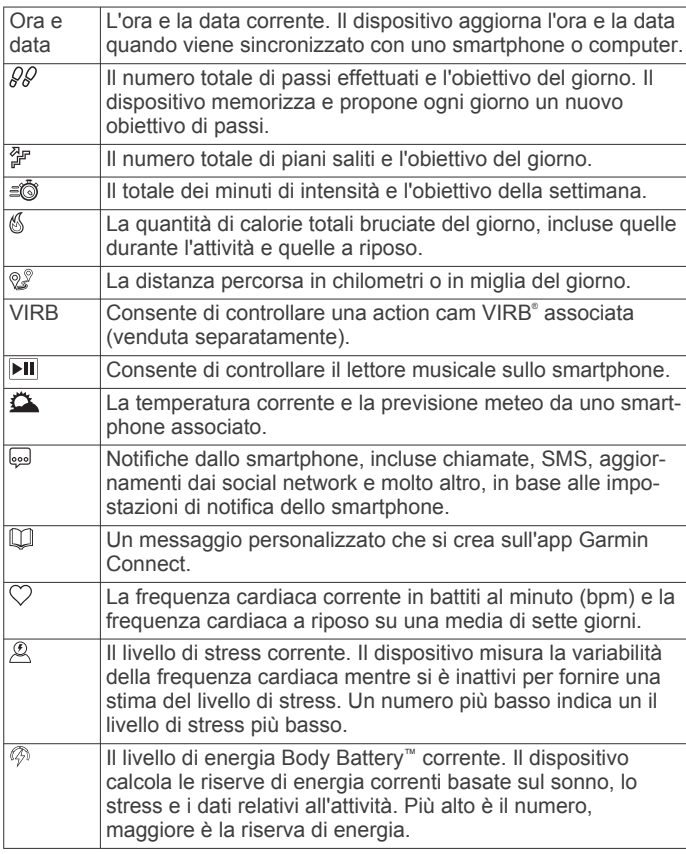

# **Obiettivo di passi**

Il dispositivo crea automaticamente un obiettivo di passi giornalieri in base ai livelli di attività precedenti. Mentre ci si muove durante il giorno, il dispositivo registra i progressi fatti  $\odot$ rispetto all'obiettivo giornaliero 2. Il dispositivo inizia con un obiettivo predefinito di 7.500 passi al giorno.

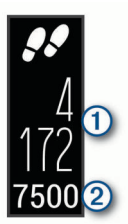

Se si sceglie di non utilizzare la funzione di obiettivo automatico, è possibile disattivarla e impostare un obiettivo di passi personalizzato sull'account Garmin Connect (*[Impostazioni di](#page-12-0)  [rilevamento delle attività](#page-12-0)*, pagina 9).

# **Visualizzazione della barra di movimento**

Stare seduti per periodi di tempo prolungati è sconsigliato per il metabolismo. La barra di movimento motivazionale viene visualizzata quando è il momento di muoversi.

Scorrere per visualizzare il widget dei passi.

Dopo un'ora di inattività, viene visualizzata la barra di movimento  $(1)$ .

**NOTA:** dopo un breve timeout, la barra di movimento viene sostituita dall'obiettivo di passi del giorno.

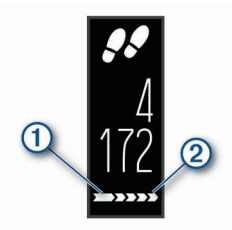

Vengono visualizzati ulteriori segmenti 2 dopo altri 15 minuti di inattività.

**NOTA:** è possibile reimpostare la barra di movimento percorrendo a piedi una breve distanza.

# **Widget della frequenza cardiaca**

Il widget della frequenza cardiaca visualizza la frequenza cardiaca corrente in battiti al minuto (bpm). Per ulteriori informazioni sulla precisione della frequenza cardiaca, visitare il sito Web [garmin.com/ataccuracy](http://garmin.com/ataccuracy).

Scorrere per visualizzare il widget della frequenza cardiaca.

Il widget mostra la frequenza cardiaca corrente  $(i)$  e la frequenza cardiaca a riposo (*[Informazioni sulle zone di](#page-16-0) [frequenza cardiaca](#page-16-0)*, pagina 13).

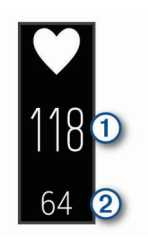

# **Minuti di intensità**

Per migliorare la salute, organizzazioni come l'Organizzazione Mondiale della Sanità, consigliano almeno 150 minuti a settimana di attività a intensità moderata, ad esempio una camminata veloce o 75 minuti a settimana di attività ad alta intensità, ad esempio la corsa.

Il dispositivo monitora l'intensità dell'attività e rileva il tempo trascorso in attività da moderate a intense (dati sulla frequenza cardiaca necessari). È possibile allenarsi per raggiungere l'obiettivo di minuti di intensità settimanali trascorrendo almeno 10 minuti consecutivi in attività da moderate a intense. Il dispositivo aggiunge ai minuti di attività moderata i minuti di attività intensa. Il totale dei minuti di attività intensa viene raddoppiato quando questi vengono aggiunti.

#### **Calcolo dei minuti di intensità**

Il dispositivo vívosmart 4 calcola i minuti di intensità confrontando i dati sulla frequenza cardiaca con la media dei dati sulla frequenza cardiaca a riposo. Se la misurazione della frequenza cardiaca viene disattivata, il dispositivo calcola i minuti di intensità moderata analizzando i passi al minuto.

- Iniziare un'attività a tempo per ottenere il calcolo più preciso dei minuti di intensità.
- Allenarsi per almeno 10 minuti consecutivi su un livello di intensità moderato o alto.

<span id="page-6-0"></span>• Indossare il dispositivo per tutto il giorno e tutta la notte per ottenere la frequenza cardiaca a riposo più precisa.

# **Migliorare la precisione delle calorie**

Il dispositivo visualizza una stima della quantità totale di calorie bruciate per il giorno corrente. È possibile ottimizzare la precisione di questa stima camminando rapidamente per 15 minuti.

- **1** Scorrere per visualizzare la schermata delle calorie.
- **2** Selezionare (i).

**NOTA:** l'icona *(i)* viene visualizzata quando è necessario calibrare le calorie. Questo processo di calibrazione deve essere completato una sola volta. Se è stata già registrata una camminata o una corsa a tempo, è possibile che l'icona (i) non venga visualizzata.

**3** Seguire le istruzioni visualizzate sullo schermo.

# **Variabilità e livello di stress della frequenza cardiaca**

Il dispositivo analizza la variabilità della frequenza cardiaca mentre si è inattivi per stabilire il livello di stress generale. Allenamento, attività fisica, sonno, regime alimentare e stress della vita di tutti i giorni influiranno tutti sul livello di stress. Il range del livello di stress va da 0 a 100, dove i valori da 0 a 25 indicano uno stato di riposo, i valori da 26 a 50 indicano un livello di stress basso, i valori da 51 a 75 indicano un livello di stress medio e i valori da 76 a 100 indicano un livello di stress alto. Conoscere il proprio livello di stress consente di identificare i momenti più stressanti dell'intera giornata. Per risultati migliori, è necessario indossare il dispositivo durante il sonno.

È possibile sincronizzare il dispositivo con l'account Garmin Connect per visualizzare il livello di stress durante tutto il giorno, le tendenze a lungo termine e ulteriori dettagli.

#### **Uso del timer di riposo**

È possibile utilizzare il timer di riposo per eseguire un esercizio guidato di respirazione.

- **1** Scorrere per visualizzare il widget del livello di stress.
- **2** Toccare il touchscreen.
- **3** Selezionare ✔ per avviare il timer di riposo.
- **4** Seguire le istruzioni visualizzate sullo schermo.

Il dispositivo emette una vibrazione, indicando di inspirare o di espirare (*[Impostazione del livello di vibrazione](#page-11-0)*, [pagina 8\)](#page-11-0).

Il livello aggiornato di stress viene visualizzato al termine del conteggio del timer di riposo.

# **Body Battery**

Il dispositivo analizza la variabilità della frequenza cardiaca, il livello di stress, la qualità del sonno e i dati dell'attività per determinare il livello Body Battery complessivo. Come l'indicatore della benzina di un'automobile, questo valore indica la quantità di energia di riserva disponibile  $\overline{0}$ . Il range del livello Body Battery va da 0 a 100, dove i valori da 0 a 25 indicano un'energia di riserva bassa, i valori da 26 a 50 indicano un'energia di riserva media, i valori da 51 a 75 indicano un'energia di riserva alta e i valori da 76 a 100 indicano un'energia di riserva molto alta.

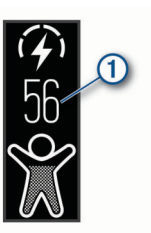

Il dispositivo visualizza anche una freccia della tendenza che indica se la riserva di energia sta aumentando, diminuendo o  $r$ imanendo stabile  $(2)$ .

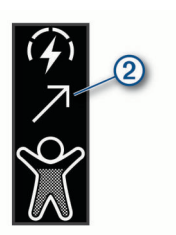

È possibile sincronizzare il dispositivo con l'account Garmin Connect per visualizzare il livello Body Battery più aggiornato, le tendenze a lungo termine e ulteriori dettagli (*[Suggerimenti per](#page-15-0) [ottimizzare i dati Body Battery](#page-15-0)*, pagina 12).

# **Rilevamento del sonno**

Durante il sonno, il dispositivo rileva automaticamente tale attività e monitora i movimenti durante le normali ore di sonno. È possibile impostare le ore di sonno normali nelle impostazioni utente sull'account Garmin Connect. Le statistiche sul sonno includono le ore totali di sonno, i livelli di sonno e il movimento durante il sonno. È possibile visualizzare le statistiche sul sonno sull'account Garmin Connect.

**NOTA:** i sonnellini non vengono aggiunti alle statistiche sul sonno. Utilizzare la modalità Non disturbare per disattivare le notifiche e gli avvisi, ad eccezione degli allarmi (*[Modalità Non](#page-11-0) [disturbare](#page-11-0)*, pagina 8).

# **Telecomando VIRB**

La funzione telecomando VIRB consente di controllare la action cam VIRB utilizzando il dispositivo. Visitare il sito Web [www.garmin.com/VIRB](http://www.garmin.com/VIRB) per acquistare una action cam VIRB.

#### **Controllo di una action cam VIRB**

Prima di poter utilizzare la funzione telecomando VIRB, è necessario attivare l'impostazione del telecomando sulla fotocamera VIRB. Per ulteriori informazioni, consultare il *VIRBManuale Utente delle serie*. È inoltre necessario attivare la schermata VIRB sul dispositivo vívosmart 4 (*[Personalizzazione](#page-12-0) [delle opzioni attività](#page-12-0)*, pagina 9).

- **1** Accendere la fotocamera VIRB.
- **2** Sul dispositivo vívosmart 4, scorrere per visualizzare la schermata **VIRB**.
- **3** Attendere che il dispositivo si colleghi all'action cam VIRB.
- **4** Selezionare un'opzione:
	- Per registrare un video, selezionare  $\blacksquare$ Viene visualizzato il timer video sul dispositivo vívosmart 4.
	- Per interrompere la registrazione di un video, selezionare .
	- Per scattare una foto, selezionare  $\overline{O}$ .

# **Funzioni di connettività Bluetooth**

Il dispositivo vívosmart 4 è dotato di diverse funzioni di connettività Bluetooth per lo smartphone compatibile tramite l'app Garmin Connect.

- **Notifiche**: consente di ricevere notifiche dallo smartphone, incluse chiamate, SMS, aggiornamenti dai social network, appuntamenti del calendario e molto altro, in base alle impostazioni di notifica dello smartphone.
- **Aggiornamenti meteo**: consente di visualizzare la temperatura corrente e la previsione meteo dallo smartphone.
- **Comandi musicali**: consente di controllare il lettore musicale sullo smartphone.
- <span id="page-7-0"></span>**Trova il mio telefono**: consente di localizzare lo smartphone smarrito associato al dispositivo vívosmart e situato correntemente entro l'area di copertura.
- **Trova My Device**: consente di localizzare il dispositivo vívosmart smarrito associato e situato attualmente entro l'area di copertura.
- **Caricamento attività**: consente di inviare automaticamente l'attività all'app Garmin Connect non appena viene aperta.
- **Aggiornamenti software**: il dispositivo scarica in modalità wireless e installa l'aggiornamento software più recente.

# **Visualizzazione delle notifiche**

Quando il dispositivo è associato tramite l'app Garmin Connect, è possibile visualizzare le notifiche dallo smartphone sul dispositivo: ad esempio, SMS ed e-mail.

- **1** Scorrere per visualizzare il widget delle notifiche.
- **2** Selezionare **Vis.**.

La notifica più recente viene visualizzata al centro del touchscreen.

**3** Toccare il touchscreen per selezionare la notifica. **SUGGERIMENTO:** scorrere verso per visualizzare le notifiche precedenti.

L'intero messaggio scorre sul dispositivo.

**4** Toccare il touchscreen e selezionare **X** per ignorare la notifica.

# **Gestione delle notifiche**

È possibile utilizzare lo smartphone compatibile per gestire le notifiche visualizzate sul dispositivo vívosmart 4.

Selezionare un'opzione:

- Se si utilizza un dispositivo iPhone® , andare nelle impostazioni delle notifiche iOS® per selezionare gli elementi da visualizzare sul dispositivo.
- Con uno smartphone Android™, dall'app Garmin Connect, selezionare **Impostazioni** > **Notifiche**.

## **Visualizzazione delle chiamate in arrivo**

Quando il dispositivo è associato alla app Garmin Connect, è possibile visualizzare le chiamate in arrivo dallo smartphone sul dispositivo.

Quando viene visualizzata una chiamata in arrivo sul dispositivo, selezionare un'opzione:

**NOTA:** le opzioni disponibili variano in base allo smartphone.

- Toccare il touchscreen e selezionare  $\sqrt{\ }$  per accettare la chiamata sullo smartphone.
- Toccare il touchscreen e selezionare  $\bm{\times}$  per rifiutare la chiamata.
- Selezionare  $\overline{-}$  per ignorare la notifica.
- Selezionare **.**, se si dispone di uno smartphone con Android, per inviare una risposta automatica al chiamante.

# **Localizzazione di uno smartphone smarrito**

Questa funzione consente di localizzare uno smartphone smarrito associato tramite la tecnologia wireless Bluetooth situato nell'area di copertura.

- **1** Premere  $\overline{(-)}$  per visualizzare il menu.
- **2** Selezionare  $\mathcal{R} > \mathcal{R}$ .

Il dispositivo vívosmart 4 avvia la ricerca dello smartphone associato. Lo smartphone emette un avviso audio e la potenza del segnale Bluetooth viene visualizzata sullo schermo del dispositivo. La potenza del segnale Bluetooth aumenta quando ci si avvicina allo smartphone.

# **Controllo musicale**

Il widget dei controlli musicali consente di controllare la musica sullo smartphone tramite il dispositivo vívosmart 4. Il widget controlla l'app del lettore multimediale attiva correntemente o più di recente sullo smartphone. Se non sono attivi lettori multimediali, nel widget non vengono visualizzate informazioni sulle tracce ed è necessario avviare la riproduzione dal telefono.

## **GPS connesso**

Con la funzione GPS connesso, il dispositivo utilizza l'antenna GPS dello smartphone per registrare i dati GPS per le attività di camminata, corsa o bici (*[Registrazione di un'attività con GPS](#page-8-0)  connesso*[, pagina 5\)](#page-8-0). I dati GPS, inclusi posizione, distanza e velocità, vengono visualizzati nei dettagli dell'attività nell'account Garmin Connect.

**NOTA:** per utilizzare la funzione GPS connesso, abilitare le autorizzazioni dell'app per smartphone per condividere sempre la posizione nell'app Garmin Connect.

# **Orologio**

## **Utilizzo del cronometro**

- **1** Premere  $\left(-\right)$  per visualizzare il menu.
- **2** Selezionare  $\mathbb{Q} > \mathbb{Q}$ .
- **3** Toccare due volte il touchscreen per avviare il timer.
- **4** Toccare due volte il touchscreen per arrestare il timer.
- **5** Se necessario, selezionare C per reimpostare il timer.

# **Avvio del timer per il conto alla rovescia**

- **1** Premere  $\overline{(-)}$  per visualizzare il menu.
- **2** Selezionare  $\mathbb{Q} > \mathbb{Q}$ .
- **3** Scorrere per impostare il timer:
- **4** Toccare il centro del touchscreen per selezionare l'ora e passare alla schermata successiva.
- **5** Toccare due volte il touchscreen per avviare il timer.
- **6** Se necessario, toccare due volte il touchscreen per sospendere e riavviare il timer.
- **7** Se necessario, selezionare **C** per reimpostare il timer.

## **Utilizzo della sveglia**

- **1** Impostare l'ora e la frequenza della sveglia sull'account Garmin Connect (*[Impostazioni di toni e avvisi](#page-12-0)*, pagina 9).
- **2** Premere  $\overline{-}$  per visualizzare il menu.
- **3** Selezionare  $\mathbb{Q} > \mathbb{Q}$ .
- **4** Scorrere gli allarmi.
- **5** Selezionare un allarme per attivarlo o disattivarlo. Quando l'allarme è attivato,  $\circled{1}$  viene visualizzato sul widget di data e ora.

# **Allenamenti**

#### **Registrazione di un'attività a tempo**

È possibile registrare un'attività cronometrata, che è possibile salvare e inviare all'account Garmin Connect.

- **1** Premere  $\overline{(-)}$  per visualizzare il menu.
- 2 Selezionare  $\mathbb{X}$ .
- **3** Trascinare per scorrere l'elenco delle attività e selezionare un'opzione:
	- Selezionare & per la camminata.
	- Selezionare  $\hat{x}$  per la corsa.
- <span id="page-8-0"></span>Selezionare  $\hat{\mathbb{P}}$  per l'allenamento della forza funzionale.
- Selezionare  $$$  per un'attività cardio.
- Selezionare  $\delta$  per un'attività in bici.
- Selezionare & per un'attività di allenamento sull'ellittica.
- Selezionare ® per una Toe-to-Toe™ sfida di passi.
- Selezionare  $\clubsuit$  per il nuoto in piscina.
- Selezionare & per un'attività di yoga.
- Selezionare  $\approx$  per un'attività con lo stepper.
- Selezionare  $\mathbb{X}$  per altri tipi di attività.

**NOTA:** è possibile utilizzare l'app Garmin Connect per aggiungere o rimuovere le attività a tempo (*[Personalizzazione delle opzioni attività](#page-12-0)*, pagina 9).

- **4** Toccare due volte il touchscreen per avviare il timer.
- **5** Iniziare l'attività.

**SUGGERIMENTO:** è possibile toccare due volte il touchscreen per arrestare e riavviare il timer.

- **6** Toccare per visualizzare ulteriori pagine dati, che vengono visualizzate nella parte superiore del touchscreen.
- **7** Al termine dell'attività, toccare due volte il touchscreen per interrompere il timer.
- **8** Selezionare un'opzione:
	- Selezionare  $\heartsuit$  per salvare l'attività.
	- Selezionare <a>
	<sub><a>
	s</sub>
	per eliminare l'attività.
	- Selezionare Der riprendere l'attività.

# **Registrazione di un'attività con GPS connesso**

È possibile collegare il dispositivo allo smartphone per registrare i dati GPS per l'attività di camminata, corsa o bici.

**1** Premere  $\overline{(-)}$  per visualizzare il menu.

- 2 Selezionare  $\hat{x}$ .
- **3** Selezionare  $\hat{\mathcal{R}}$ ,  $\hat{\mathcal{R}}$  o  $\delta$ .
- **4** Selezionare ✔ per connettere il dispositivo all'account Garmin Connect.

viene visualizzato sul dispositivo.

**NOTA:** se non si riesce a connettore il dispositivo allo smartphone, è possibile selezionare  $\times$  per continuare l'attività. I dati GPS non verranno registrati.

- **5** Toccare due volte il touchscreen per avviare il timer di attività.
- **6** Iniziare l'attività.

Lo smartphone deve trovarsi nell'area di copertura durante l'attività.

- **7** Al termine dell'attività, toccare due volte il touchscreen per interrompere il timer di attività.
- **8** Selezionare un'opzione:
	- Selezionare <sup>o</sup> per salvare l'attività.
	- Selezionare <a>
	<sub><a>
	s</sub>
	per eliminare l'attività.
	- Selezionare > per riprendere l'attività.

# **Registrazione di un'attività Allenamento di Forza Funzionale**

È possibile registrare le serie durante un'attività Allenamento di Forza Funzionale. Una serie è l'insieme di più ripetizioni (rip) di un unico movimento.

- **1** Premere  $\overline{-}$  per visualizzare il menu.
- **2** Selezionare  $\hat{x} > \hat{\theta}$ .
- **3** Scorrere per configurare il conteggio delle ripetizioni.
- **4** Selezionare **Cont. ripetizioni**.
- **5** Toccare il touchscreen per attivare il conteggio delle ripetizioni.
- **6** Premere  $\overline{-}$  per tornare alla schermata del timer attività.
- **7** Toccare due volte il touchscreen per avviare il timer di attività.
- **8** Iniziare la prima serie. Il dispositivo conta le ripetizioni e visualizza la frequenza cardiaca con il numero di ripetizioni correnti (*[Personalizzazione dei campi dati](#page-12-0)*, pagina 9).
- **9** Premere per terminare una serie. Viene visualizzato un timer riposo.

**10**Durante un recupero, selezionare un'opzione:

- Per visualizzare ulteriori pagine dati, toccare la parte superiore del touchscreen.
- Per modificare il numero di ripetizioni, toccare ...
- Per visualizzare i widget di data e ora o dei comandi musicali, scorrere verso l'alto o verso il basso.
- Per sospendere l'attività, toccare due volte il touchscreen.
- 11 Premere **p**er iniziare la serie successiva.
- **12**Ripetere i passi da 8 a 10 finché l'attività non è completata.
- **13**Al termine dell'attività, toccare due volte il touchscreen per interrompere il timer di attività.

**14**Selezionare un'opzione:

- Selezionare o per salvare l'attività.
- Selezionare a per eliminare l'attività.
- Selezionare Der riprendere l'attività.

#### **Suggerimenti per la registrazione delle attività Allenamento di Forza Funzionale**

- Non guardare il dispositivo mentre si eseguono le ripetute. È consigliabile utilizzare il dispositivo all'inizio e alla fine di ogni serie e durante i recuperi.
- Concentrarsi sul proprio andamento mentre si eseguono le ripetute.
- Eseguire esercizi di bodyweight o free weight.
- Eseguire le ripetute con movimenti ampi e costanti. Ciascuna ripetuta viene contata quando il braccio sul quale è indossato il dispositivo torna alla posizione di partenza.

**NOTA:** non è possibile contare gli esercizi con le gambe.

- Attivare il rilevamento automatico delle serie per avviare e interrompere le serie.
- Salvare e inviare l'attività Allenamento di Forza Funzionale all'account Garmin Connect.

È possibile utilizzare gli strumenti disponibili nell'account Garmin Connect per visualizzare e modificare i dettagli dell'attività.

# **Registrazione di un'attività di nuoto**

**NOTA:** la frequenza cardiaca non è disponibile durante il nuoto.

- **1** Premere  $\overline{\phantom{a}}$  per visualizzare il menu.
- **2** Selezionare  $\hat{x} > \textbf{B}$ .
- **3** Selezionare **Liv. abilità**.
- **4** Selezionare una **D. piscina**.
- **5** Toccare due volte il touchscreen per avviare il timer di attività.

Il dispositivo registra i dati dell'attività solo mentre il timer dell'attività è in esecuzione.

**6** Iniziare l'attività.

Il dispositivo registra automaticamente le ripetute di nuoto o le vasche in piscina, visualizzandole sulla parte superiore del touchscreen.

- <span id="page-9-0"></span>**7** Al termine dell'attività, toccare due volte il touchscreen per interrompere il timer.
- 8 Se necessario, selezionare *p*er modificare il numero di vasche.
- **9** Premere  $\boxed{-}$ .
- **10**Selezionare un'opzione:
	- Selezionare  $\triangle$  per modificare il numero delle vasche.
	- Selezionare  $\heartsuit$  per salvare l'attività.
	- Selezionare & per eliminare l'attività.
	- Selezionare Der riprendere l'attività.

#### **Suggerimenti per la registrazione delle attività di nuoto**

- Avviare il timer prima di entrare in piscina.
- Per ottenere i migliori risultati, non cambiare gli stili di bracciata durante un'attività di nuoto.
- Asciugare lo schermo prima di modificare il numero di vasche.
- Modificare il numero di vasche affinché il dispositivo riesca a contarle in modo più preciso in futuro.
- Se non è necessario modificare il numero di vasche, attendere finché il timer di salvataggio automatico non si avvia automaticamente al termine di una nuotata a tempo.

# **Sfida Toe-to-Toe**

È possibile avviare una sfida di 2 minuti, una sfida Toe-to-Toe con un amico che possiede un dispositivo compatibile.

- **1** Premere  $\overline{-}$  per visualizzare il menu.
- **2** Selezionare  $\hat{x} > \hat{p}$  per sfidare un altro giocatore nell'area di copertura (3 m).

**NOTA:** entrambi i giocatori devono avviare una sfida sul loro dispositivo.

Se il dispositivo non riesce a trovare giocatori entro 30 secondi, la sfida scade.

- **3** Toccare il nome del giocatore.
- **4** Toccare due volte il touchscreen per avviare il timer di attività.

Il dispositivo esegue un conto alla rovescia di 3 secondi prima di avviare il timer.

**5** Eseguire l'attività di passi per 2 minuti.

Quando mancano 3 secondi, il dispositivo emette un segnale acustico fino allo scadere del tempo.

**6** Posizionare il dispositivo nell'area di copertura (3 m). I dispositivi visualizzano i passi di ciascun giocatore e la classifica.

I giocatori possono toccare  $\sqrt{}$  per iniziare un'altra sfida o uscire dal menu.

# **Funzioni della frequenza cardiaca**

Il dispositivo vívosmart è dotato di un menu relativo alla frequenza cardiaca, che consente di visualizzare i dati sulla frequenza cardiaca al polso.

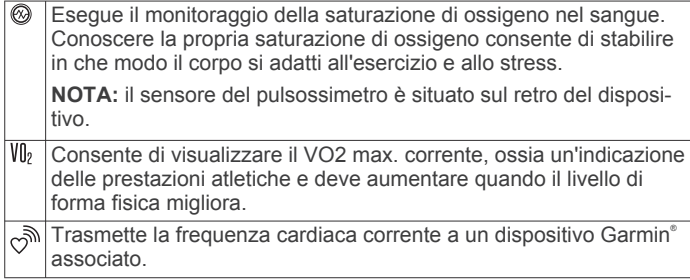

#### **Pulsossimetro**

Il dispositivo vívosmart è dotato di un pulsossimetro da polso per misurare la saturazione di ossigeno nel sangue. Conoscere la propria saturazione di ossigeno consente di stabilire in che modo il corpo si adatti all'esercizio e allo stress. Il dispositivo misura il livello di ossigeno nel sangue proiettando una luce attraverso la pelle e misurando la quantità di luce assorbita. Viene indicato come  $SpO<sub>2</sub>$ .

Sul dispositivo, le letture del pulsossimetro vengono visualizzati come percentuale SpO<sub>2</sub>. Nell'account Garmin Connect, è possibile visualizzare ulteriori dettagli sulle letture del pulsossimetro, incluse le tendenze su più giorni (*Attivazione del rilevamento del sonno tramite pulsossimetro*, pagina 6). Per ulteriori informazioni sulla precisione del pulsossimetro, visitare il sito Web [garmin.com/ataccuracy.](http://garmin.com/ataccuracy)

#### *Ricezione delle letture del pulsossimetro*

È possibile avviare manualmente una lettura del pulsossimetro sul dispositivo in qualsiasi momento. La precisione di queste letture possono variare in base al flusso sanguigno, alla posizione del dispositivo sul pulso e all'immobilità.

- **1** Indossare il dispositivo sopra l'osso del polso. Il dispositivo deve essere aderente ma comodo.
- **2** Premere  $\overline{\phantom{a}}$  per visualizzare il menu.
- 
- **3** Selezionare  $\mathcal{Q}_1 > \mathcal{Q}_2$ .
- **4** Tenere il braccio che indossa il dispositivo all'altezza del cuore mentre il dispositivo legge la saturazione di ossigeno nel sangue.
- **5** Rimanere fermi.

Il dispositivo visualizza la saturazione di ossigeno come percentuale.

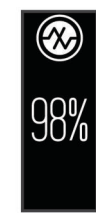

**NOTA:** è possibile personalizzare le impostazioni del pulsossimetro nell'account Garmin Connect (*[Impostazioni di](#page-12-0) [rilevamento delle attività](#page-12-0)*, pagina 9).

#### *Attivazione del rilevamento del sonno tramite pulsossimetro*

È possibile impostare il dispositivo per misurare il livello di ossigeno nel sangue o SpO<sub>2</sub>, fino a 4 ore durante la finestra di sonno specificata (*[Suggerimenti per i dati del pulsossimetro](#page-15-0) errati*[, pagina 12\)](#page-15-0).

- **1** Nel menu delle impostazioni dell'app Garmin Connect, selezionare **Dispositivi Garmin**.
- **2** Selezionare il dispositivo.
- **3** Selezionare **Rilevamento attività** > **Pulse Ox**.
- **4** Selezionare **Rilevamento Pulse Ox nel sonno**.

**NOTA:** assumere posizioni insolite durante il sonno potrebbe causare letture SpO<sub>2</sub> insolitamente basse.

#### **Impostazione dell'avviso sulla frequenza cardiaca anomala**

## **ATTENZIONE**

Questa funzione invia un avviso solo quando la frequenza cardiaca supera o scende al di sotto di un determinato numero di battiti al minuto, come selezionato dall'utente, dopo un periodo di inattività. Questa funzione non invia avvisi relativi a potenziali condizioni del cuore e non è concepita per fornire trattamenti né diagnosi di qualsiasi condizione o patologia

<span id="page-10-0"></span>medica. Consultare sempre il medico per qualsiasi problema relativo al cuore.

È possibile impostare il valore di soglia della frequenza cardiaca nell'account Garmin Connect (*[Impostazioni di toni e avvisi](#page-12-0)*, [pagina 9\)](#page-12-0).

- **1** Premere  $\overline{\phantom{a}}$  per visualizzare il menu.
- **2** Selezionare  $\circledcirc$  >  $\circledcirc$  > Avvisi frequenza cardiaca anomala.
- **3** Selezionare **Alta** o **Bassa**.
- **4** Tocca lo schermo una volta per attivare l'avviso.

Ogni volta che si supera o si scende al di sotto del valore personalizzato, viene visualizzato un messaggio e il dispositivo emette una vibrazione.

**NOTA:** è necessario attivare l'avviso sul dispositivo e sull'account Garmin Connect.

#### **Trasmissione dati della frequenza cardiaca ai dispositivi Garmin**

È possibile trasmettere i dati della frequenza cardiaca dal dispositivo vívosmart 4 e visualizzarli sui dispositivi Garmin associati. Ad esempio, è possibile trasmettere i dati della frequenza cardiaca a un dispositivo Edge® mentre si pedala o su una action cam VIRB durante un'attività.

**NOTA:** la trasmissione dei dati della frequenza cardiaca riduce la durata della batteria.

- **1** Premere  $\overline{\phantom{a}}$  per visualizzare il menu.
- **2** Selezionare  $\mathcal{Q} > \mathcal{P}$ .

Il dispositivo vívosmart 4 avvia la trasmissione dei dati della frequenza cardiaca.

**NOTA:** è possibile scorrere per visualizzare il widget di data e ora durante la trasmissione dei dati della frequenza cardiaca.

**3** Associare il dispositivo vívosmart 4 al dispositivo GarminANT+® compatibile.

**NOTA:** le istruzioni per l'associazione variano per ciascun dispositivo Garmin compatibile. Consultare il Manuale Utente.

**4** Premere  $\overline{-}$  per interrompere la trasmissione dei dati sulla frequenza cardiaca.

#### **Info sulle stime del VO2 max**

Il VO2 max è il volume massimo di ossigeno (in millilitri) che è possibile consumare al minuto per chilogrammo di peso corporeo al massimo delle prestazioni. Più semplicemente, il VO2 max è un'indicazione delle prestazioni atletiche e deve aumentare quando il livello di forma fisica migliora.

Sul dispositivo, la stima del VO2 max appare come numero e descrizione. Nell'account Garmin Connect, è possibile visualizzare ulteriori dettagli sulla stima del VO2 max, inclusa l'età di fitness. L'età di fitness offre un'idea della propria forma fisica a confronto con una persona dello stesso sesso ma di età differente. Man mano che ci si allena, l'età di fitness può diminuire.

I dati del VO2 max sono forniti da Firstbeat Analytics. Le analisi del VO2 max vengono forniti con l'autorizzazione del The Cooper Institute® . Per ulteriori informazioni, consultare l'appendice (*[Valutazioni standard relative al VO2 massimo](#page-16-0)*, [pagina 13\)](#page-16-0) e visitare il sito Web [www.CooperInstitute.org](http://www.CooperInstitute.org).

#### **Come ottenere il VO2 massimo stimato**

Il dispositivo richiede i dati sulla frequenza cardiaca al polso e una camminata veloce o una corsa di 15 minuti a tempo per visualizzare la stima del VO2 max.

- **1** Premere  $\overline{\phantom{a}}$  per visualizzare il menu.
- **2** Selezionare  $\mathcal{Q}_s > V_0$ .

Se è stata già registrata una camminata veloce o una corsa di 15 minuti, potrebbe venire visualizzata la stima del VO2

max. Il dispositivo aggiorna la stima del VO2 max ogni volta che si completa una camminata o corsa a tempo.

**3** Seguire le istruzioni visualizzate per ottenere la stima del VO2 max.

Viene visualizzato un messaggio quando il test è completato.

**4** Per avviare manualmente un test del VO2 max. e ottenere una stima aggiornata, toccare la lettura corrente e seguire le istruzioni.

Il dispositivo verrà aggiornato con la nuova stima del VO2 max.

# **Garmin Connect**

È possibile connettersi con gli amici sull'account Garmin Connect. L'account Garmin Connect fornisce gli strumenti per tracciare, analizzare, condividere e incoraggiarsi l'un l'altro. Registrazione degli eventi di uno stile di vita attivo, che include corsa, camminata, corsa in bici, nuoto, escursioni e molto altro.

È possibile creare un account Garmin Connect gratuito quando si associa il dispositivo al telefono tramite l'app Garmin Connect oppure è possibile visitare il sito Web [connect.garmin.com](http://connect.garmin.com).

- **Rilevamento dei progressi**: è possibile rilevare i progressi giornalieri, partecipare a una gara amichevole con i propri contatti e raggiungere gli obiettivi impostati.
- **Memorizzazione delle attività**: dopo aver completato e salvato un'attività a tempo utilizzando il dispositivo, è possibile caricarla sull'account Garmin Connect e conservarla per tutto il tempo che si desidera.
- **Analisi dei dati**: è possibile visualizzare informazioni più dettagliate sull'attività, come durata, distanza, frequenza cardiaca, calorie bruciate e report personalizzabili.

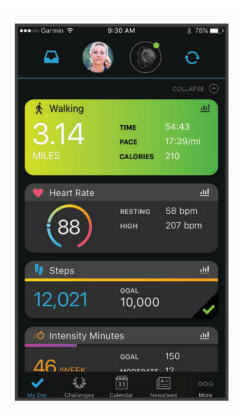

**Condivisione delle attività**: è possibile connettersi con gli amici per seguire reciprocamente le attività o pubblicare collegamenti alle proprie attività sui social network preferiti.

**Gestione delle impostazioni**: è possibile personalizzare le impostazioni del dispositivo e le impostazioni utente sull'account Garmin Connect.

## **Garmin Move IQ™**

Quando i movimenti corrispondono a schemi di allenamento noti, la funzione Move IQ rileva automaticamente l'evento e lo visualizza sul diario. Gli eventi Move IQ mostrano il tipo di attività e la durata, tuttavia non vengono visualizzati nell'elenco delle attività o nel newsfeed.

La funzione Move IQ può avviare automaticamente un'attività a tempo per la camminata e la corsa utilizzando le soglie di tempo impostate nell'app Garmin Connect. Queste attività vengono aggiunte all'elenco delle attività.

# <span id="page-11-0"></span>**Sincronizzazione dei dati con l'app Garmin Connect**

Il dispositivo sincronizza automaticamente i dati con l'app Garmin Connect ogni volta che si apre l'app. Il dispositivo sincronizza automaticamente i dati con l'app Garmin Connect periodicamente. È anche possibile sincronizzare manualmente i dati in qualsiasi momento.

- **1** Avvicinare il dispositivo allo smartphone.
- **2** Avviare l'app Garmin Connect. **SUGGERIMENTO:** l'app può essere aperta o eseguita in background.
- **3** Premere  $\overline{-}$  per visualizzare il menu.
- 4 Selezionare  $\mathcal{X} > \mathcal{Z}$ .
- **5** Attendere che i dati vengano sincronizzati.
- **6** Visualizzare i dati correnti nell'app Garmin Connect.

# **Sincronizzazione dei dati con il computer**

Per sincronizzare i dati con l'applicazione Garmin Connect sul computer, è necessario installare l'applicazione Garmin Express™ (*Impostazione di Garmin Express*, pagina 8).

- **1** Collegare il dispositivo al computer usando il cavo USB.
- **2** Aprire l'applicazione Garmin Express.

Il dispositivo entra in modalità di archiviazione di massa.

- **3** Seguire le istruzioni visualizzate sullo schermo.
- **4** Visualizzare i dati sull'account Garmin Connect.

# **Associazione di più dispositivi mobili**

È possibile associare il dispositivo vívosmart 4 a più dispositivi mobili. Ad esempio, è possibile associare il dispositivo vívosmart 4 a uno smartphone e a un tablet.

- **1** Installare e aprire la app Garmin Connect sul dispositivo mobile (*[Garmin Connect](#page-10-0)*, pagina 7).
- **2** Sul dispositivo vívosmart 4, premere  $\overline{\phantom{a}}$  per visualizzare il menu e scorrere per selezionare  $\mathcal{X} > \mathcal{B}$  per entrare in modalità di associazione.
- **3** Seguire le istruzioni visualizzate sul dispositivo mobile per associare il dispositivo vívosmart 4 e completare il processo di configurazione.
- **4** Se necessario, ripetere le fasi 1-3 per ciascun dispositivo mobile aggiuntivo.

# **Impostazione di Garmin Express**

- **1** Collegare il dispositivo al computer usando un cavo USB.
- **2** Visitare il sito Web [www.garmin.com/express.](http://www.garmin.com/express)
- **3** Seguire le istruzioni visualizzate sullo schermo.

# **Personalizzazione del dispositivo**

# **Impostazioni del dispositivo**

È possibile personalizzare alcune impostazioni sul dispositivo vívosmart 4. Ulteriori impostazioni possono essere personalizzate sull'account Garmin Connect.

Premere  $\overline{\phantom{a}}$  per visualizzare il menu e selezionare ...

- : attivare e disattivare la modalità non disturbare (*Modalità Non disturbare*, pagina 8).
- : consente di impostare il livello di luminosità (*Regolazione della luminosità dello schermo*, pagina 8).

**NOTA:** un livello di luminosità superiore riduce la durata della batteria.

: consente di impostare il livello di vibrazione (*Impostazione del livello di vibrazione*, pagina 8).

**NOTA:** un livello di vibrazione superiore riduce la durata della batteria.

- $\mathbb{G}$ : consente di impostare la modalità di frequenza cardiaca e di attivare e disattivare gli avvisi sulla frequenza cardiaca anomala (*Impostazioni della fascia cardio da polso*, pagina 8) .
- : consente di visualizzare le informazioni del dispositivo e di reimpostare il dispositivo (*Impostazioni del sistema*, pagina 8).

#### **Modalità Non disturbare**

È possibile utilizzare la modalità Non disturbare per disattivare le vibrazioni e la retroilluminazione per gli avvisi e le notifiche. Ad esempio, è possibile utilizzare questa modalità durante il sonno o mentre si guarda un film.

- Per attivare e disattivare manualmente la modalità Non disturbare, premere  $\overline{-}$ , selezionare  $\hat{\otimes}$  >  $\zeta$ .
- Per attivare automaticamente la modalità Non disturbare durante le ore di sonno, accedere alle impostazioni del dispositivo nell'app Garmin Connect e selezionare **Suoni & Avvisi** > **Non disturbare durante il sonno**.

#### **Regolazione della luminosità dello schermo**

- **1** Premere  $\overline{-}$  per visualizzare il menu.
- **2** Selezionare  $\otimes$  >  $\star$ .
- **3** Selezionare un'opzione:
	- Per regolare manualmente la luminosità, selezionare un numero compreso tra 1 e 7.
	- Per consentire al sensore di luce ambientale del dispositivo di regolare automaticamente la luminosità in base all'ambiente, selezionare **Auto**.

**NOTA:** la luminosità dello schermo influisce sulla durata della batteria.

#### **Impostazione del livello di vibrazione**

- **1** Premere  $\overline{-}$  per visualizzare il menu.
- **2** Selezionare  $\hat{\omega}$  > \\\\\
- **3** Toccare lo schermo per selezionare il livello di vibrazione. **NOTA:** un livello di vibrazione superiore riduce la durata della batteria.

#### **Impostazioni della fascia cardio da polso**

Premere  $\overline{\phantom{a}}$  per visualizzare il menu, quindi selezionare  $\hat{\otimes}$  >  $\hat{\otimes}$ .

- **Modalità freq. card.**: consente di attivare o disattivare la fascia cardio da polso. È possibile utilizzare l'opzione Solo in attività per utilizzare la fascia cardio da polso solo durante le attività a tempo.
- **Avvisi frequenza cardiaca anomala**: consente di impostare il dispositivo per avvisare quando la frequenza cardiaca supera o scende al di sotto di una soglia impostata dopo un periodo di inattività (*[Impostazioni di toni e avvisi](#page-12-0)*, pagina 9).

#### **Impostazioni del sistema**

Premere  $\overline{-}$  per visualizzare il menu e selezionare  $\hat{\otimes}$  >  $\hat{\psi}$ .

**Software**: consente di visualizzare la versione del software.

- **Normativa**: consente di visualizzare le informazioni sulle normative.
- **Reimposta**: consente di eliminare i dati utente e di ripristinare le impostazioni (*[Ripristino di tutte le impostazioni predefinite](#page-15-0)*, [pagina 12](#page-15-0)).
- **ID Unità e licenze**: consente di visualizzare l'ID Unità e le informazioni sul contratto di licenza.

## **Impostazioni di Bluetooth**

Premere  $\overline{\phantom{a}}$  per visualizzare il menu, quindi selezionare ...

 $\mathcal{C}$ : consente di localizzare uno smartphone smarrito associato tramite la tecnologia Bluetooth situato nell'area di copertura.

- <span id="page-12-0"></span> $\mathcal{D}$ : consente di associare o sincronizzare il dispositivo a uno smartphone Bluetooth compatibile.
- : consente di attivare e disattivare la tecnologia Bluetooth. Questa impostazione consente di utilizzare le funzioni di connettività Bluetooth tramite l'app Garmin Connect, incluse le notifiche e i caricamenti di attività.

# **Impostazioni di Garmin Connect**

È possibile personalizzare le impostazioni del dispositivo, le opzioni delle attività e le impostazioni utente sull'account Garmin Connect. Alcune impostazioni possono anche essere personalizzate sul dispositivo vívosmart 4.

- Dall'app Garmin Connect, selezionare  $\equiv$   $\cdots$ , selezionare **Dispositivi Garmin** e selezionare il proprio dispositivo.
- Nel widget dei dispositivi nell'applicazione Garmin Connect, selezionare il proprio dispositivo.

Dopo aver personalizzato le impostazioni, è necessario sincronizzare i dati per applicare le modifiche sul dispositivo (*[Sincronizzazione dei dati con l'app Garmin Connect](#page-11-0)*, pagina 8) (*[Sincronizzazione dei dati con il computer](#page-11-0)*, pagina 8).

#### **Impostazioni di aspetto**

Dal menu del dispositivo Garmin Connect, selezionare Aspetto.

**NOTA:** alcune impostazioni vengono visualizzate in una sottocategoria nel menu delle impostazioni. Gli aggiornamenti dell'app o del sito Web potrebbero modificare tali menu delle impostazioni.

- **Widget**: consente di personalizzare i widget visualizzati sul dispositivo e di riordinarli nella sequenza.
- **Widget pagina principale**: consente di impostare il widget visualizzato dopo un periodo di inattività.
- **Personalizza widget**: consente di immettere un messaggio personalizzato da visualizzare nella sequenza dei widget.
- **Quadrante orologio**: consente di selezionare il quadrante dell'orologio.
- **Opzioni schermo**: consente di personalizzare lo schermo.
- **Timeout**: consente di impostare l'intervallo di tempo prima che la retroilluminazione venga disattivata.

**NOTA:** un timeout superiore riduce la durata della batteria.

**Gesto**: attiva la retroilluminazione quando si ruota il polso verso il corpo per visualizzare il dispositivo.

#### **Impostazioni di toni e avvisi**

Dal menu del dispositivo Garmin Connect, selezionare Suoni & Avvisi.

- **Sveglie**: consente di impostare l'ora della sveglia e le frequenze per il dispositivo.
- **Smart Notifications**: consente di attivare e configurare le notifiche del telefono provenienti dallo smartphone compatibile. È possibile filtrare le notifiche per Durante un'attività o Non durante l'attività.
- **Allarmi frequenza cardiaca anomala**: consente di impostare il dispositivo per avvisare quando la frequenza cardiaca supera o scende al di sotto di una soglia impostata dopo un periodo di inattività. È possibile impostare la Soglia di allarme.
- **Promemoria rilassamento**: consente di impostare il dispositivo in modo da avvisare l'utente quando il livello di stress è insolitamente alto. L'avviso incoraggia a fare una pausa e il dispositivo chiede di eseguire un esercizio di respirazione guidata.
- **Avviso connessione Bluetooth**: consente di attivare un avviso che indica quando lo smartphone associato non è più connesso tramite la tecnologia Bluetooth.
- **Non disturbare durante il sonno**: consente di impostare il dispositivo per l'attivazione automatica della modalità Non

disturbare durante le ore di sonno (*[Impostazioni utente](#page-13-0)*, [pagina 10](#page-13-0)).

#### **Personalizzazione delle opzioni attività**

- È possibile selezionare attività da visualizzare sul dispositivo.
- **1** Dal menu del dispositivo Garmin Connect, selezionare **Opzioni attività**.
- **2** Selezionare **Modifica**.
- **3** Selezionare attività da visualizzare sul dispositivo. **NOTA:** le attività di corsa e camminata non possono essere rimosse.
- **4** Se necessario, selezionare un'attività per personalizzare le relative opzioni, come ad esempio gli avvisi e i campi dati.

#### *Come contrassegnare i Lap*

È possibile impostare il dispositivo per utilizzare la funzione Auto Lap® , che contrassegna automaticamente un Lap in corrispondenza di ogni chilometro o miglio. Questa funzione è utile per confrontare le prestazioni in punti diversi di un'attività.

**NOTA:** la funzione Auto Lap non è disponibile per tutte le attività.

- **1** Nel menu delle impostazioni dell'app Garmin Connect, selezionare **Dispositivi Garmin**.
- **2** Selezionare il dispositivo.
- **3** Selezionare **Opzioni attività**.
- **4** Selezionare un'attività.
- **5** Selezionare **Auto Lap**.

#### *Personalizzazione dei campi dati*

È possibile modificare le combinazioni dei campi dati inclusi nelle pagine visualizzate quando il timer attività è in esecuzione.

**NOTA:** non è possibile personalizzare Nuoto in piscina.

- **1** Nel menu delle impostazioni dell'app Garmin Connect, selezionare **Dispositivi Garmin**.
- **2** Selezionare il dispositivo.
- **3** Selezionare **Opzioni attività**.
- **4** Selezionare un'attività.
- **5** Selezionare **Campi dati**.
- **6** Selezionare un campo dati per modificarlo.

#### **Impostazioni di rilevamento delle attività**

Dal menu del dispositivo Garmin Connect, selezionare Rileva mento attività.

**NOTA:** alcune impostazioni vengono visualizzate in una sottocategoria nel menu delle impostazioni. Gli aggiornamenti dell'app o del sito Web potrebbero modificare tali menu delle impostazioni.

- **Rilevamento attività**: consente di attivare e disattivare le funzioni di rilevamento delle attività.
- **Avvio automatico attività**: consente al dispositivo di creare e salvare automaticamente attività a tempo quando la funzione Move IQ rileva una camminata o una corsa dell'utente per una soglia di tempo minima. È possibile impostare la soglia di tempo minima per la corsa e la camminata.
- **Lunghezza passo per.**: consente al dispositivo di calcolare con maggiore precisione la distanza percorsa utilizzando la lunghezza passo personalizzata. È possibile immettere una distanza nota e il numero di passi necessari a coprirla, e Garmin Connect può calcolare la lunghezza del passo.
- **Piani saliti giornalmente**: consente di immettere un obiettivo giornaliero per il numero di piani da salire.
- **Passi giornalieri**: consente di immettere l'obiettivo di passi giornalieri. È possibile utilizzare l'impostazione Obiettivo automatico per consentire al dispositivo di impostare automaticamente l'obiettivo di passi.

<span id="page-13-0"></span>**Avviso spostamento**: consente al dispositivo di visualizzare un messaggio e di spostare la barra sulla schermata dell'ora del giorno in cui si è stati inattivi troppo a lungo. Inoltre, il dispositivo emette un segnale acustico o una vibrazione se sono attivati i toni audio.

**NOTA:** questa impostazione riduce la durata della batteria.

- **Move IQ**: consente di attivare e disattivare gli eventi Move IQ. La funzione Move IQ rileva automaticamente le tipologie di attività, come la camminata e la corsa.
- **Pulse Ox:** consente al dispositivo di registrare fino a quattro ore di letture del pulsossimetro durante il sonno.
- **Imposta come rilevatore di attività preferito**: consente di impostare questo dispositivo come dispositivo principale di rilevamento delle attività quando più dispositivi sono collegati all'app.
- **Minuti di intensità settimanali**: consente di immettere un obiettivo settimanale per il numero di minuti impiegati in attività da moderate a intense. Il dispositivo consente anche di impostare una zona di intensità per i minuti di intensità moderata e una zona di intensità più alta per i minuti ad alta intensità. È possibile anche utilizzare l'algoritmo predefinito.

#### **Impostazioni utente**

Dal menu del dispositivo Garmin Connect, selezionare Impostazioni utente.

**Informazioni personali**: consente di inserire i dettagli personali, come la data di nascita, il sesso, l'altezza e il peso.

**Riposo**: consente di inserire le normali ore di sonno.

**Zone di frequenza cardiaca**: fornisce una stima della frequenza cardiaca massima e consente di determinare le zone di frequenza cardiaca personalizzate.

#### **Impostazioni generali**

Dal menu del dispositivo Garmin Connect, selezionare Generale.

- **Nome dispositivo**: consente di impostare un nome per il dispositivo.
- **Polso utilizzato**: consente di personalizzare il polso su cui è indossato il dispositivo.

**NOTA:** questa impostazione viene utilizzata per attività Allenamento di Forza Funzionale e gesti.

- **Formato orario**: consente di impostare il dispositivo per visualizzare l'ora in formato 12 ore o 24 ore.
- **Formato data**: imposta il dispositivo affinché visualizzi la data in formato mese/giorno o giorno/mese.

**Lingua**: consente di impostare la lingua del dispositivo.

**Unità**: consente di impostare il dispositivo per visualizzare la distanza percorsa in chilometri o in miglia.

# **Info sul dispositivo**

#### **Specifiche**

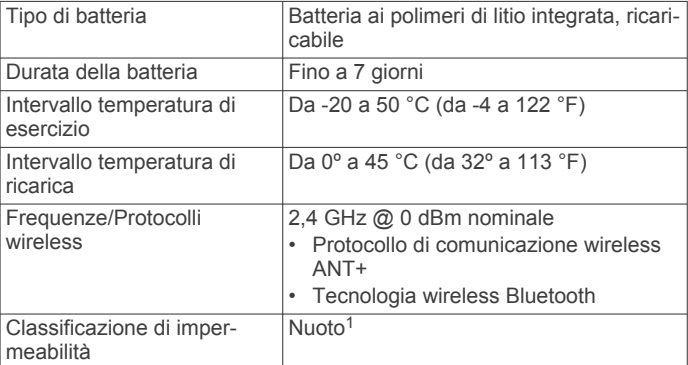

# **Visualizzazione delle informazioni sul dispositivo**

È possibile visualizzare l'ID unità, la versione del software e le informazioni sulle normative.

- **1** Premere  $\overline{-}$  per visualizzare il menu.
- **2** Selezionare  $\hat{\omega}$  >  $\hat{\boldsymbol{\theta}}$ .
- **3** Scorrere per visualizzare le informazioni.

# **Caricamento del dispositivo**

#### **AVVERTENZA**

Questo dispositivo è dotato di una batteria agli ioni di litio. Per *avvisi sul prodotto e altre informazioni importanti*, consultare la guida inclusa nella confezione del dispositivo.

#### *AVVISO*

Per evitare la corrosione, pulire e asciugare accuratamente i contatti e l'area circostante prima del caricamento o del collegamento a un computer. Consultare le istruzioni sulla pulizia nell'Appendice.

**1** Premere i lati della clip di ricarica  $\overline{0}$  per aprire le staffe dell'alloggiamento.

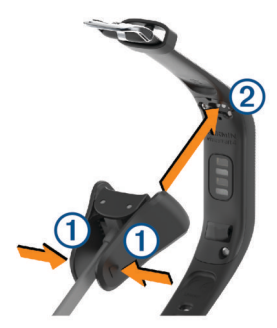

- **2** Allineare la clip ai contatti 2 e rilasciare le staffe.
- **3** Collegare il cavo USB a una fonte di alimentazione.
- **4** Caricare completamente il dispositivo.

1

#### **Suggerimenti per la ricarica del dispositivo**

• Collegare saldamente il caricabatteria al dispositivo per caricarlo utilizzando il cavo USB (*Caricamento del dispositivo*, pagina 10).

È possibile caricare il dispositivo collegando il cavo USB a un adattatore CA approvato da Garmin con una presa a parete standard o una porta USB sul computer.

Il dispositivo resiste a una pressione equivalente a un profondità di 50 m. Per ulteriori informazioni, visitare il sito Web [www.garmin.com/waterrating.](http://www.garmin.com/waterrating)

<span id="page-14-0"></span>• Visualizzare il grafico di carica della batteria rimanente sulla schermata delle informazioni del dispositivo (*[Visualizzazione](#page-4-0) [del livello di carica della batteria](#page-4-0)*, pagina 1).

# **Manutenzione del dispositivo**

#### *AVVISO*

Evitare urti eccessivi e utilizzare il prodotto con cura per non ridurne la durata.

Non utilizzare oggetti acuminati per pulire il dispositivo.

Non utilizzare in nessun caso oggetti rigidi o appuntiti sul touchscreen, poiché potrebbero danneggiarlo.

Evitare l'uso di detergenti chimici, solventi e insettifughi che possono danneggiare i componenti e le rifiniture in plastica.

Sciacquare accuratamente il dispositivo con acqua dolce dopo l'esposizione a cloro, acqua salata, creme solari, cosmetici, alcool o altri prodotti chimici corrosivi. L'esposizione prolungata a queste sostanze può danneggiare il corpo del dispositivo.

Non posizionare il dispositivo in ambienti ad alte temperature, ad esempio nell'asciugatrice.

Non conservare il dispositivo in ambienti in cui potrebbe essere esposto a temperature estreme per un periodo prolungato, al fine di evitare danni permanenti.

#### **Pulizia del dispositivo**

#### *AVVISO*

Anche piccole quantità di sudore o umidità possono provocare la corrosione dei contatti elettrici quando il dispositivo è connesso a un caricabatterie. La corrosione può impedire la ricarica e il trasferimento dei dati.

- **1** Pulire il dispositivo con un panno imbevuto di una soluzione detergente non aggressiva.
- **2** Asciugarlo.

Dopo la pulizia, lasciare asciugare completamente il dispositivo. **SUGGERIMENTO:** per ulteriori informazioni, visitare il sito Web [www.garmin.com/fitandcare](http://www.garmin.com/fitandcare).

# **Risoluzione dei problemi**

### **Lo smartphone è compatibile con il dispositivo?**

Il dispositivo vívosmart 4 è compatibile con gli smartphone utilizzando la tecnologia Bluetooth.

Per informazioni sulla compatibilità, visitare il sito Web [www.garmin.com/ble](http://www.garmin.com/ble)

### **Lo smartphone non si connette al dispositivo**

- Posizionare il dispositivo entro l'area di copertura dello smartphone.
- Se i dispositivi sono già associati, spegnere Bluetooth entrambi i dispositivi e riaccenderli.
- Se i dispositivi non sono associati, attivare la tecnologia Bluetooth sullo smartphone.
- Sullo smartphone, aprire l'app Garmin Connect, selezionare o , quindi selezionare **Dispositivi Garmin** > **Aggiungi dispositivo** per imposta la modalità di associazione.
- Sul dispositivo, premere  $\overline{-}$  per visualizzare il menu, quindi scorrere per selezionare  $\overline{\mathcal{C}} > \mathcal{D}$  per accedere alla modalità di associazione.

# **Il dispositivo non si connette al GPS dello smartphone**

- Posizionare il dispositivo entro l'area di copertura dello smartphone.
- Attivare il GPS sullo smartphone.
- Controlla le impostazioni dello smartphone per verificare che i servizi di localizzazione dello smartphone siano attivato per la app Garmin Connect.
- Recarsi in un'area all'aperto con una visuale libera del cielo, lontano da edifici o alberi alti.
- Rimanere fermi per diversi minuti.

# **Rilevamento delle attività**

Per ulteriori informazioni sulla precisione del rilevamento dell'attività, visitare il sito Web [garmin.com/ataccuracy](http://garmin.com/ataccuracy).

#### **Il conteggio dei passi è impreciso**

Seguire questi suggerimenti se il conteggio dei passi è impreciso.

- Indossare il dispositivo sul polso non preferito.
- Riporre il dispositivo in tasca quando si spinge un passeggino o un tagliaerba.
- Riporre il dispositivo in tasca quando si utilizzano attivamente solo le mani o le braccia.

**NOTA:** il dispositivo potrebbe interpretare alcuni movimenti ripetitivi, come lavare i piatti, piegare la biancheria o applaudire, come passi.

#### **I passi sul dispositivo e sull'account Garmin Connect non corrispondono**

Il numero di passi sull'account Garmin Connect viene aggiornato quando si sincronizza il dispositivo.

- **1** Selezionare un'opzione:
	- Sincronizzare il numero di passi con l'applicazione Garmin Connect (*[Sincronizzazione dei dati con il computer](#page-11-0)*, [pagina 8](#page-11-0)).
	- Sincronizzare il numero di passi con l'app Garmin Connect (*[Sincronizzazione dei dati con l'app Garmin Connect](#page-11-0)*, [pagina 8](#page-11-0)).
- **2** Attendere la sincronizzazione dei dati da parte del dispositivo.

La sincronizzazione può richiedere alcuni minuti.

**NOTA:** l'aggiornamento dell'app Garmin Connect o dell'applicazione Garmin Connect non sincronizza i dati né aggiorna il numero di passi.

#### **Il livello di stress non appare**

Affinché il dispositivo possa rilevare il livello di stress, è necessario che il monitoraggio della frequenza cardiaca al polso sia attivato.

Il dispositivo campiona la variabilità della frequenza cardiaca durante il giorno nei periodi di inattività per stabilire il livello di stress. Il dispositivo non calcola il livello di stress durante le attività a tempo.

Se invece del livello di stress vengono visualizzati dei trattini, restare fermi e attendere che il dispositivo misuri la variabilità della frequenza cardiaca.

#### **I minuti di intensità lampeggiano**

Quando ci si allena su un livello di intensità vicino all'obiettivo prefissato, i minuti di intensità lampeggiano.

Allenarsi per almeno 10 minuti consecutivi su un livello di intensità moderato o alto.

#### <span id="page-15-0"></span>**Il numero di piani saliti non è preciso**

Il dispositivo utilizza un barometro interno per misurare le variazioni di quota mentre si salgono le scale. Un piano equivale a salire di 3 m (10 piedi).

• Individuare i piccoli fori del barometro sul retro del dispositivo, vicino ai contatti di ricarica, quindi pulire l'area intorno ai contatti.

Le prestazioni del barometro potrebbero ridursi se i fori del barometro sono ostruiti. Per pulire l'area è possibile sciacquare il dispositivo con acqua.

Dopo la pulizia, lasciare asciugare completamente il dispositivo.

- Non appoggiarsi ai corrimano né saltare gli scalini mentre si salgono le scale.
- In ambienti ventosi, coprire il dispositivo con la manica o la giacca, poiché le raffiche di vento possono causare letture errate.

# **Suggerimenti per i dati di frequenza cardiaca errati**

Se i dati della frequenza cardiaca sono errati o non vengono visualizzati, è possibile seguire questi suggerimenti.

- Pulire e asciugare il braccio prima di indossare il dispositivo.
- Non applicare creme solari, lozioni o repellenti per insetti sotto il dispositivo.
- Non graffiare il sensore della frequenza cardiaca sul retro del dispositivo.
- Indossare il dispositivo sopra l'osso del polso. Il dispositivo deve essere aderente ma comodo.
- Eseguire il riscaldamento per 5-10 minuti e ottenere una lettura della frequenza cardiaca prima di iniziare l'attività. **NOTA:** in ambienti freddi, eseguire il riscaldamento al chiuso.
- Sciacquare il dispositivo con acqua fresca dopo ogni allenamento.

# **Suggerimenti per i dati del pulsossimetro errati**

Se i dati del pulsossimetro sono errati o non vengono visualizzati, è possibile seguire questi suggerimenti.

- Rimanere fermi mentre il dispositivo legge la saturazione di ossigeno del sangue.
- Indossare il dispositivo sopra l'osso del polso. Il dispositivo deve essere aderente ma comodo.
- Tenere il braccio che indossa il dispositivo all'altezza del cuore mentre il dispositivo legge la saturazione di ossigeno nel sangue.
- Pulire e asciugare il braccio prima di indossare il dispositivo.
- Non applicare creme solari, lozioni o repellenti per insetti sotto al dispositivo.
- Non graffiare il sensore ottico sul retro del dispositivo.
- Sciacquare il dispositivo con acqua fresca dopo ogni allenamento.

# **Suggerimenti per ottimizzare i dati Body Battery**

- Il livello Body Battery si aggiorna quando il dispositivo viene sincronizzato con l'account Garmin Connect.
- Per ottenere risultati più accurati, indossare il dispositivo durante il sonno.
- Il riposo e il sonno caricano la Body Battery.
- Un'attività intensa, uno stress elevato e un sonno scarso riducono la Body Battery.

• L'assunzione di cibo, nonché di sostanze eccitanti come la caffeina, non ha alcun impatto sulla Body Battery.

# **Il dispositivo non visualizza l'ora corretta**

Il dispositivo aggiorna l'ora e la data quando viene sincronizzato con un computer o dispositivo mobile. È necessario sincronizzare il dispositivo per ricevere l'ora corretta quando si cambia fuso orario e per impostare l'ora legale.

- **1** Verificare che il computer o dispositivo mobile visualizzi l'ora locale corretta.
- **2** Selezionare un'opzione:
	- Sincronizzare il dispositivo con un computer (*[Sincronizzazione dei dati con il computer](#page-11-0)*, pagina 8).
	- Sincronizzare il dispositivo con uno smartphone (*[Sincronizzazione dei dati con l'app Garmin Connect](#page-11-0)*, [pagina 8](#page-11-0)).

L'ora e la data vengono aggiornate automaticamente.

# **Il dispositivo visualizza la lingua errata**

È possibile cambiare la selezione della lingua del dispositivo nel caso in cui sia stata selezionata accidentalmente la lingua errata.

- **1** Sullo smartphone, aprire l'app Garmin Connect, selezionare  $\Xi$  o  $\cdots$ , quindi selezionare **Dispositivi Garmin**.
- **2** Selezionare il dispositivo.
- **3** Selezionare **Generale** > **Lingua**.
- **4** Selezionare la lingua.
- **5** Sincronizzare il dispositivo.

# **Ottimizzazione della durata della batteria**

- Ridurre la luminosità e il timeout dello schermo (*[Regolazione](#page-11-0)  [della luminosità dello schermo](#page-11-0)*, pagina 8).
- Disattivare i movimenti del polso (*[Impostazioni di aspetto](#page-12-0)*, [pagina 9](#page-12-0)).
- Nelle impostazioni del centro notifiche dello smartphone, limitare le notifiche visualizzate sul dispositivo vívosmart 4 (*[Gestione delle notifiche](#page-7-0)*, pagina 4).
- Disattivare le Smart Notification (*[Impostazioni di toni e avvisi](#page-12-0)*, [pagina 9](#page-12-0)).
- Disattivare la tecnologia wireless Bluetooth quando non si utilizzano le funzioni di connettività (*[Impostazioni di](#page-11-0) Bluetooth*[, pagina 8](#page-11-0)).
- Disattivare il rilevamento del sonno tramite il pulsossimetro (*[Impostazioni di rilevamento delle attività](#page-12-0)*, pagina 9).
- Interrompere la trasmissione dei dati della frequenza cardiaca ai dispositivi Garmin associati (*[Trasmissione dati](#page-10-0) [della frequenza cardiaca ai dispositivi Garmin](#page-10-0)*, pagina 7).
- Disattivare il monitoraggio della frequenza cardiaca basata sul polso (*[Impostazioni della fascia cardio da polso](#page-11-0)*, [pagina 8](#page-11-0)).

**NOTA:** il monitoraggio della frequenza cardiaca al polso viene utilizzato per calcolare i minuti di attività intensa, il valore VO2 max, il livello di stress e le calorie bruciate.

# **Ripristino di tutte le impostazioni predefinite**

È possibile ripristinare tutte le impostazioni del dispositivo ai valori di fabbrica predefiniti.

- **1** Premere  $\overline{\phantom{a}}$  per visualizzare il menu.
- **2** Selezionare  $\otimes$  >  $\hat{\mathbf{U}}$  > **Reimposta**.
- **3** Selezionare un'opzione:
	- Per ripristinare tutte le impostazioni del dispositivo ai valori predefiniti e salvare tutte le informazioni e la cronologia

<span id="page-16-0"></span>delle attività inserite dall'utente, selezionare **Ripristina impost. predefinite**.

• Per ripristinare tutte le impostazioni del dispositivo ai valori predefiniti ed eliminare tutte le informazioni e la cronologia delle attività inserite dall'utente, selezionare **Elimina dati e ripristina impostazioni**.

Un messaggio informativo scorre nel dispositivo.

- $4$  Premere  $\boxed{-}$ .
- 5 Selezionare  $\checkmark$ .

### **Aggiornamenti del prodotto**

Sul computer, installare Garmin Express ([www.garmin.com](http://www.garmin.com/express) [/express](http://www.garmin.com/express)). Sullo smartphone, installare la app Garmin Connect. Ciò consente di accedere in modo semplice a questi servizi per i dispositivi Garmin.

- Aggiornamenti software
- Caricamenti dati su Garmin Connect
- Registrazione del prodotto

### **Aggiornamento del software utilizzando la app Garmin Connect**

Prima di aggiornare il software del dispositivo utilizzando l'app Garmin Connect, è necessario disporre di un account Garmin Connect e associare il dispositivo con uno smartphone compatibile (*[Impostazione del dispositivo](#page-4-0)*, pagina 1).

Sincronizzare il dispositivo con l'Garmin Connect app (*[Sincronizzazione dei dati con l'app Garmin Connect](#page-11-0)*, [pagina 8\)](#page-11-0).

Quando un nuovo software è disponibile, l'app Garmin Connect lo invia automaticamente al dispositivo. L'aggiornamento viene applicato quando non si utilizza attivamente il dispositivo. Quando l'aggiornamento è completo, il dispositivo viene riavviato.

## **Aggiornamento del software mediante Garmin Express**

Prima di aggiornare il software del dispositivo, è necessario scaricare e installare l'applicazione Garmin Express e aggiungere il dispositivo in uso (*[Sincronizzazione dei dati con il](#page-11-0) computer*[, pagina 8](#page-11-0)).

- **1** Collegare il dispositivo al computer usando il cavo USB. Quando un nuovo software è disponibile, l'applicazione Garmin Express lo invia al dispositivo.
- **2** Al termine dell'invio dell'aggiornamento da parte dell'applicazione Garmin Express, scollegare il dispositivo dal computer.

L'aggiornamento viene installato nel dispositivo.

#### **Ulteriori informazioni**

- Visitare il sito Web [support.garmin.com](http://support.garmin.com) per ulteriori manuali, articoli e aggiornamenti software.
- Visitare il sito Web [buy.garmin.com](http://buy.garmin.com) oppure contattare il proprio rivenditore Garmin per informazioni sugli accessori opzionali e sulle parti di ricambio.
- Visitare il sito Web [www.garmin.com/ataccuracy.](http://www.garmin.com/ataccuracy)

Questo non è un dispositivo medico. La funzione di pulsossimetro non è disponibile in tutti i Paesi.

# **Appendice**

#### **Obiettivi di forma fisica**

Conoscere la propria zona di frequenza cardiaca può essere utile per misurare e migliorare il proprio livello di forma in base ai seguenti principi.

- Il cuore è un ottimo parametro di riferimento per misurare l'intensità dell'esercizio.
- Allenarsi in determinate zone di frequenza cardiaca può contribuire al miglioramento della capacità cardiovascolare e della forza.

Se si conosce la propria frequenza cardiaca massima, è possibile utilizzare la tabella (*Calcolo delle zone di frequenza cardiaca*, pagina 13) per stabilire la zona di frequenza cardiaca ottimale per i propri obiettivi.

In caso contrario, utilizzare uno dei calcolatori disponibili su Internet per individuare la propria frequenza cardiaca massima. Presso alcune palestre e alcuni centri fitness è possibile effettuare un test che misura la frequenza cardiaca massima. La frequenza cardiaca massima è 220 meno l'età.

# **Informazioni sulle zone di frequenza cardiaca**

Molti atleti utilizzano le zone di frequenza cardiaca per misurare e aumentare la propria potenza cardiovascolare e migliorare il proprio livello di forma fisica. Con zona di frequenza cardiaca si intende un intervallo definito di battiti cardiaci al minuto. Le cinque zone di frequenza cardiaca comunemente riconosciute vengono numerate da 1 a 5 in base alla crescente intensità. Solitamente, le zone di frequenza cardiaca vengono calcolate in base a percentuali della frequenza cardiaca massima.

# **Calcolo delle zone di frequenza cardiaca**

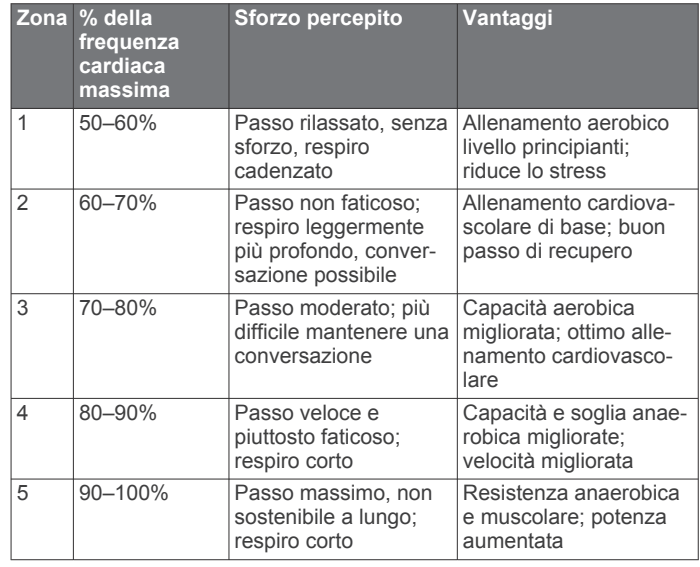

# **Valutazioni standard relative al VO2 massimo**

Queste tabelle includono le classificazioni standardizzate dell stime di VO2 massimo in base all'età e al sesso.

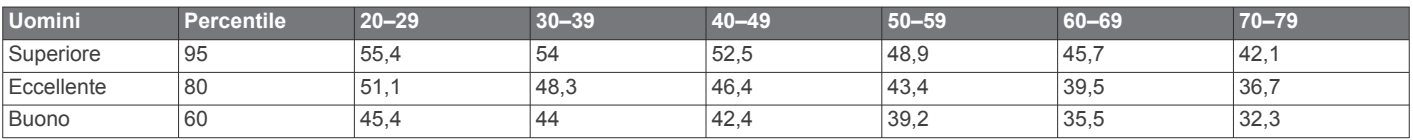

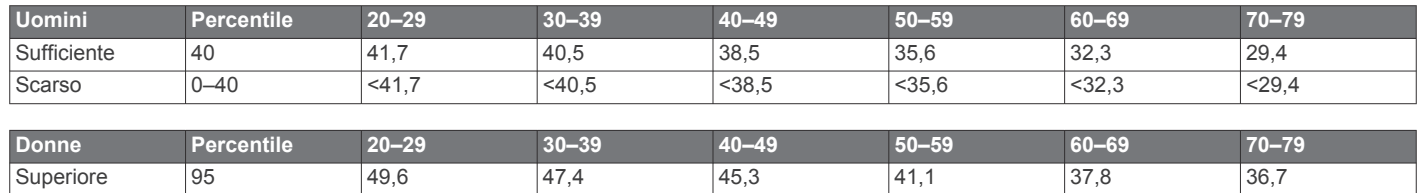

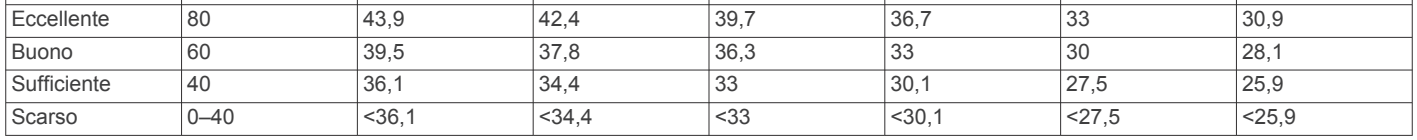

Dati ristampati con l'autorizzazione del The Cooper Institute. Per ulteriori informazioni, visitare il sito Web [www.CooperInstitute.org.](http://www.CooperInstitute.org)

# **Indice**

#### <span id="page-18-0"></span>**A**

accessori **[13](#page-16-0)** aggiornamenti, software **[13](#page-16-0)** allenamento **[5](#page-8-0)** applicazioni **[3](#page-6-0)** smartphone **[1](#page-4-0)** associazione Sensori ANT+ **[7](#page-10-0)** smartphone **[1,](#page-4-0) [8,](#page-11-0) [11](#page-14-0)** attività **[4](#page-7-0) – [6](#page-9-0), [9](#page-12-0)** personalizzate **[9](#page-12-0)** salvataggio **[9](#page-12-0)** Auto Lap **[9](#page-12-0)** avvisi **[4](#page-7-0), [8](#page-11-0)** frequenza cardiaca [6,](#page-9-0) [8](#page-11-0), [9](#page-12-0) orologio **[9](#page-12-0)** vibrazione [8,](#page-11-0) [9](#page-12-0)

#### **B**

batteria **[10](#page-13-0)** carica **[10](#page-13-0)** livello **[1](#page-4-0)** ottimizzazione **[8](#page-11-0), [9](#page-12-0), [12](#page-15-0)** Bluetooth tecnologia **[9](#page-12-0)** Body Battery **[3](#page-6-0), [12](#page-15-0)**

#### **C**

calibrazione **[3](#page-6-0)** calorie **[3](#page-6-0)** campi dati **[9](#page-12-0)** campi dati **[5,](#page-8-0) [9](#page-12-0)** caratteristiche tecniche **[10](#page-13-0)** carica **[10](#page-13-0)** comandi musicali **[4](#page-7-0)** condivisione dei dati **[7](#page-10-0)** Connect IQ **[1](#page-4-0)** cronologia **[8](#page-11-0)** invio al computer **[7,](#page-10-0) [8](#page-11-0)** cronometro **[4](#page-7-0)**

#### **D** dati

caricamento **[8](#page-11-0), [10](#page-13-0)** memorizzazione **[7](#page-10-0)** trasferimento **[7](#page-10-0)** dati utente, eliminazione **[8,](#page-11-0) [12](#page-15-0)** dimensioni piscina, impostazione **[5](#page-8-0)** distanza, campi dati **[9](#page-12-0)**

#### **E**

eliminazione messaggi **[4](#page-7-0)** tutti i dati utente **[12](#page-15-0)**

#### **F**

fasi **[2,](#page-5-0) [9](#page-12-0)** frequenza cardiaca **[1,](#page-4-0) [2](#page-5-0)** associazione dei sensori **[7](#page-10-0)** avvisi **[6](#page-9-0), [8](#page-11-0), [9](#page-12-0)** campi dati **[9](#page-12-0)** fascia cardio **[6](#page-9-0), [8](#page-11-0), [12](#page-15-0)** zone **[10](#page-13-0), [13](#page-16-0)**

#### **G**

Garmin Connect **[1,](#page-4-0) [2,](#page-5-0) [4,](#page-7-0) [6](#page-9-0) –[11,](#page-14-0) [13](#page-16-0)** Garmin Express **[8](#page-11-0)** aggiornamento del software **[13](#page-16-0)** GPS **[5](#page-8-0)** impostazioni **[11](#page-14-0)** segnale **[4](#page-7-0)**

#### **I**

ID Unità **[8](#page-11-0), [10](#page-13-0)** impostazioni **[6,](#page-9-0) [8,](#page-11-0) [9,](#page-12-0) [12](#page-15-0)** dispositivo **[8](#page-11-0) [–10](#page-13-0)** impostazioni del sistema **[8](#page-11-0)**

#### **L** Lap **[9](#page-12-0)**

lingua **[10](#page-13-0), [12](#page-15-0)** livello di stress **[3](#page-6-0), [11](#page-14-0)** luminosità **[8](#page-11-0)** lunghezza dei passi **[9](#page-12-0)**

#### **M**

memorizzazione dei dati **[7](#page-10-0)** menu **[1](#page-4-0)** messaggi **[4](#page-7-0)** minuti di intensità **[2](#page-5-0), [9,](#page-12-0) [11](#page-14-0)** modalità risparmio energetico **[3](#page-6-0), [8](#page-11-0) [–10](#page-13-0)** modifica **[9](#page-12-0)** modo archiviazione di massa **[8](#page-11-0)** Move IQ **[9](#page-12-0)**

#### **N**

notifiche **[2](#page-5-0), [4,](#page-7-0) [9](#page-12-0)** numero ID **[8,](#page-11-0) [10](#page-13-0)** nuoto **[5](#page-8-0), [6](#page-9-0)**

#### **O**

obiettivi **[2](#page-5-0), [9](#page-12-0), [10](#page-13-0)** ora, impostazioni **[10](#page-13-0)** ora del giorno **[12](#page-15-0)** orologio **[4](#page-7-0)**

# **P**

passi **[2](#page-5-0)** personalizzazione del dispositivo **[8](#page-11-0)** peso, impostazioni **[10](#page-13-0)** profili, attività **[4](#page-7-0)** pulizia del dispositivo **[11](#page-14-0)** pulsossimetro **[1,](#page-4-0) [6](#page-9-0), [9](#page-12-0), [12](#page-15-0)**

#### **Q** quadranti orologio **[9](#page-12-0)**

**R**

reimpostazione del dispositivo **[8,](#page-11-0) [12](#page-15-0)** retroilluminazione **[9](#page-12-0)** rilevamento **[6](#page-9-0)** rilevamento delle attività **[2](#page-5-0), [4,](#page-7-0) [9,](#page-12-0) [10](#page-13-0)** ripetute, nuoto **[5](#page-8-0), [6](#page-9-0)** risoluzione dei problemi **[5](#page-8-0), [6](#page-9-0), [10](#page-13-0) –[13](#page-16-0)**

#### **S**

salvataggio delle attività [4](#page-7-0), [5](#page-8-0), [9](#page-12-0) saturazione dell'ossigeno **[6](#page-9-0)** saturazione di ossigeno **[6](#page-9-0)** schermata principale, personalizzazione **[9](#page-12-0)** schermo, luminosità **[8](#page-11-0)** sfide **[6](#page-9-0)** smartphone [4](#page-7-0), [11](#page-14-0) applicazioni **[3](#page-6-0)** associazione **[1](#page-4-0), [8](#page-11-0), [11](#page-14-0)** software aggiornamento **[13](#page-16-0)** licenza **[8](#page-11-0)** versione **[10](#page-13-0)** stress score **[3](#page-6-0)**

#### **T**

tasti **[1](#page-4-0)** tecnologia Bluetooth **[3,](#page-6-0) [4,](#page-7-0) [8,](#page-11-0) [11](#page-14-0)** telecomando VIRB **[3](#page-6-0)** timer **[3](#page-6-0) – [6,](#page-9-0) [9](#page-12-0)** conto alla rovescia **[4](#page-7-0)** timer per conto alla rovescia **[4](#page-7-0)** touchscreen **[1](#page-4-0)**

#### **U**

unità di misura **[10](#page-13-0)** USB **[13](#page-16-0)** trasferimento file **[8](#page-11-0)**

#### **V**

vibrazione **[8](#page-11-0)** avvisi **[8](#page-11-0)** VO2 massimo **[13](#page-16-0)** VO2 max **[6,](#page-9-0) [7](#page-10-0)**

#### **W** widget **[2](#page-5-0), [3,](#page-6-0) [9](#page-12-0)**

**Z** zone, frequenza cardiaca **[9,](#page-12-0) [10](#page-13-0)**

# support.garmin.com

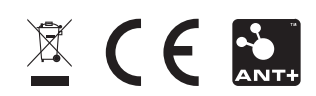